# **Instrukcja kalibracji DistoX**

11/27/2008

#### **Po co kalibracja?**

DistoX składa się z trzech czujników pola magnetycznego i trzech przyspieszeniomierzy. Pozwalają one na dokładne określenie orientacji urządzenia w przestrzeni i kierunku względem pola magnetycznego Ziemi. Z powodu rozrzutów produkcyjnych oraz wpływu czynników zewnętrznych, taki system w nieunikniony sposób będzie obciążony niedokładnościami. Między innymi, będą to:

- Błędy zera oraz błędy wzmocnienia czujników
- Błędy wynikające z zamontowania czujników pod nieco niewłaściwym kątem
- Różnica kątowa pomiędzy promieniem lasera a osią czujników

- Wpływ elementów metalowych (w szczególności baterii) na pole magnetyczne Na szczęście, powyższe źródła błędów mogą zostać zniwelowane dosyć prosto dzięki serii pomiarów kalibracyjnych oraz uwzględnieniu wynikających z nich poprawek. Proces kalibracji musi być wykonywany na zmontowanym urządzeniu. Powinien być powtórzony po każdej wymianie baterii, ponieważ baterie mają znaczny wpływ na pole magnetyczne wokół przyrządu.

#### **Wymagania**

Następujące warunki muszą zostać spełnione, aby rozpocząć kalibrację:

- Instrument musi być zmontowany i musi działać.
- Program PocketTopo musi zostać uruchomiony na PC albo PDA
- Należy zestawić połączenie Bluetooth do instrumentu.

#### WAŻNE:

Niezakłócone magnetycznie środowisko jest niezbędne do wykonania pomiarów kalibracyjnych. Właściwie jest niemożliwe, żeby wykonać precyzyjną kalibrację w domu czy w pobliżu budynków. Nawet metalowe śrubki w drewnianych konstrukcjach mają wpływ! Najlepszym miejscem do kalibracji jest jaskinia albo las.

Do kalibracji NIE POTRZEBA niezależnie zmierzonego odcinka pomiarowego.

## **Procedura**

Aby przeprowadzić pełną kalibrację, wykonaj następujące kroki:

- 1) Uruchom program PocketTopo
- 2) Jeśli jeszcze tego nie zrobiłeś, ustaw port Bluetooth pod "Menu:Options:Port"
- 3) Wybierz "Menu:Calibration..." aby uruchomić aplikację do kalibracji.
- 4) Wybierz "Menu:Start" na ekranie kalibracji, żeby przełączyć Disto w tryb kalibracji. Na wyświetlaczu Disto powinno się pokazać "CAL" w pierwszej linii.
- 5) Wykonaj pomiary kalibracyjne (zobacz niżej)
- 6) Prześlij wyniki do aplikacji. To wykona się automatycznie w momencie, gdy zostanie zestawione połączenie z Disto. Wyniki zostaną uwidocznione na ekranie.
- 7) Wybierz "Menu:Stop", żeby wyłączyć tryb kalibracji na instrumencie.
- 8) Wybierz "Evaluate", żeby przeanalizować wyniki kalibracji. Trzecia wartość podawana w dolnej części ekranu to jakość kalibracji. Powinna być mniejsza niż 0.5
- 9) Wybierz "Menu:Update", żeby przesłać obliczone współczynniki kalibracji do Disto

10) Jeśli chcesz szybko sprawdzić, czy wszystko jest OK, spróbuj pomierzyć jakiś prosty poligon cztery razy - przy czterech różnych ustawieniach instrumentu (wyświetlacz na górze, z prawej, na dole, z lewej). Wyniki powinny być zgodne co do kilku dziesiątych części stopnia.

# **Pomiary kalibracyjne**

Zalecana sekwencja pomiarów to 56 "strzałów" w 14 różnych kierunkach. Każdy kierunek jest mierzony cztery razy - przy różnej orientacji instrumentu (wyświetlacz na górze, z prawej, na dole, z lewej). Aby uzyskać dobry rozkład kierunków, najlepiej wyobrazić sobie, że stoimy w środku wielkiego sześcianu. Pierwsze sześć pomiarów wykonujemy w stronę środków sześciu ścian, tzn. cztery z nich są w poziomie, a dwa w pionie (góra i dół). Pozostałe "strzały" są wykonywane do 8 wierzchołków sześcianu. Nie są istotne dokładne kierunki tych pomiarów - byle tylko były one równomiernie rozłożone w przestrzeni. Dla korekcji możliwej niedokładności między laserem i czujnikami, potrzeba kilka pomiarów skierowanych w ten sam punkt. Dlatego dla pierwszych czterech serii, wszystkie cztery pomiary (wyświetlacz w górę, w prawo, w dół, w lewo) muszą być wykonywane dokładnie w tym samym kierunku. To można łatwo zrobić dla pomiarów w poziomie - np. mierząc między dwoma drzewami czy ścianami w jaskini.

Podsumowując, należy pomierzyć 4 dokładne kierunki - każdy po cztery razy, a następnie wykonać kolejne 40 pomiarów w 10 kierunkach bez szczególnego zwracania uwagi na azymut. Dokładna ilość, kierunek i kolejność tych pozostałych pomiarów jest nieistotna. Mimo to, zaleca się używanie tarczy do celowania i odczekanie kilku sekund dla każdego pomiaru, tak, aby odczyt kątów się ustabilizował.

Instrument może być włączany i wyłączany w trakcie kalibracji bez utraty danych. Zatem można wykonać pomiary w terenie - a dopiero potem analizować wyniki w domu.

## **Praca DistoX w trybie kalibracji**

DistoX zasadniczo działa jak zwykle. Na wyświetlaczu w pierwszej linii pojawia się "CAL", żeby zasygnalizować tryb kalibracji. W drugiej linii wyświetlany jest licznik, który pokazuje ilość pomiarów wykonanych do tej pory.

Zamiast wartości kątów obliczonych na podstawie wskazań czujników - same wskazania czujników są zapisywane w pamięci urządzenia w trybie kalibracji. Wskazania mogą zostać odczytane po każdym pomiarze za pomocą przycisku "MEMORY". Pozycja pamięci 1 zapamiętuje odczyty wartości z kierunku X (oś lasera): czujnika pola magnetycznego w pierwszej linii, przyspieszeniomierza w drugiej. Podobnie pozycje 2 i 3 pokazują kierunki Y (na wskroś) i Z (z góry na dół). Pozostałe pozycje pamięci nie zawierają żadnych istotnych danych. Stare pomiary, wartości kalibracji i kątów nie mogą już zostać odczytane bezpośrednio z instrumentu, ale ciągle można je przesłać przez połączenie Bluetooth.

Jeśli przypadkiem stoisz właśnie w środku lasu i okazało się, że zapomniałeś włączyć tryb kalibracji w Disto, jest możliwość wejścia do niego bezpośrednio na instrumencie. Najpierw wciskaj klawisz "MEMORY" - tak długo, aż wyświetlona zostanie 10-ta pozycja pamięci. W tym momencie możesz użyć przycisku "UNIT", żeby włączyć lub wyłączyć tryb kalibracji. Jak zwykle, klawisz "CLEAR" może zostać użyty, żeby wyjść z wyświetlania zawartości pamięci. Ponieważ wciśnięcie klawisza "UNIT" zmienia również jednostki odległości, trzeba je później przywrócić do wyjściowego ustawienia. Podczas kalibracji odległości i tak nie mają znaczenia

# **56 Pomiarów**

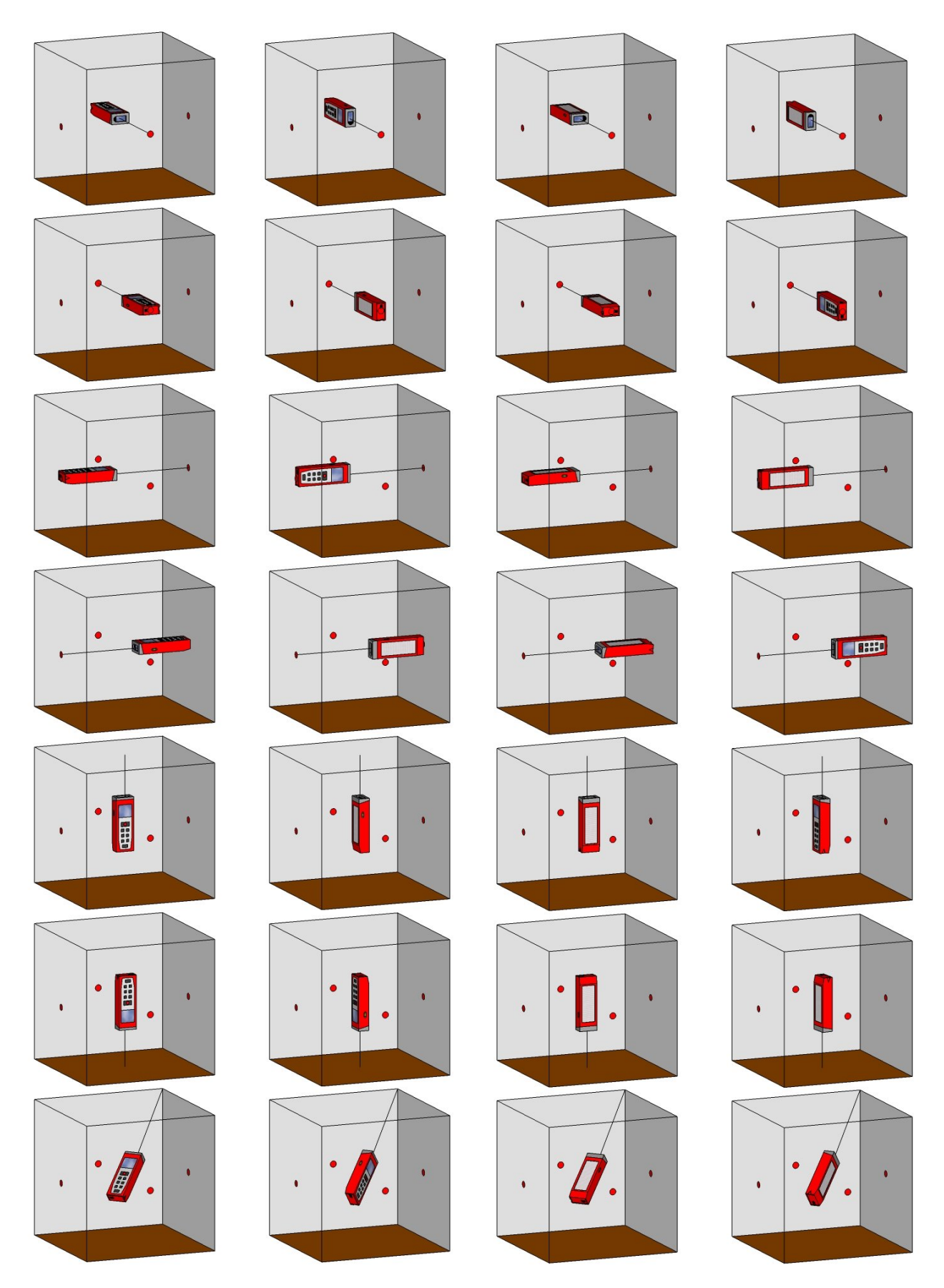

I tak dalej dla pozostałych siedmiu wierzchołków sześcianu.